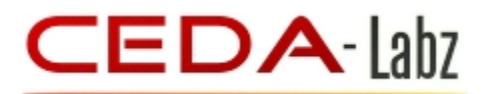

# **PCBKEY**

PCB Design & Embedded System Starter Kits ONLINE PCB Design | Signal Integrity Courses | Embedded System Design Course | Digital Design with Verilog Course BOOKS –Printed / DVD format

# **Product** Catalog

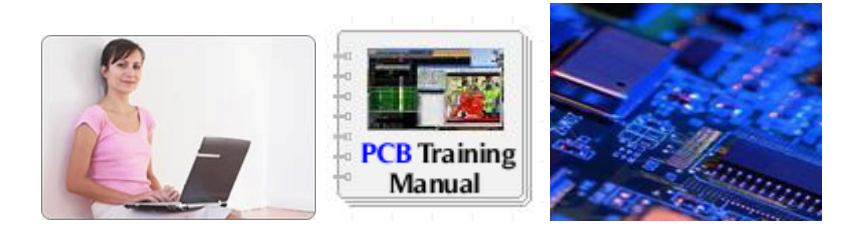

PCB Design Training course on demand at your desk without leaving your workspace -

**No-campus attendance No commuting No travel cost No deadline pressure**. All exams are open-book/open notes Learn at your own pace; complete in as little as 25 days! Anyone with Electronics background - Enroll any time and enjoy affordable fee.

The modules start with solid basics. . You will begin by learning the important principles that are the fundamental rules for just about, whatever you may do in PCB design. Then, you will get detailed instruction in techniques and procedures. Gradually, we will guide you through exciting hands-on projects that you can complete at your kitchen table.

Academia, amateurs, professionals and research labs across the India and around the world would appreciate the kinds of technical skills we teach. There are no educational prerequisites to enroll. However, you should be familiar with basic electronics, and comfortable with fundamentals.

Disclaimer: Due to CEDA's policy of continuous improvement, specific course content is liable to change without notice. Therefore, this agenda should be taken as a guide only and does not form part of any agreement between CEDA and any other party

Updated September 15, 2015

Update your skills you need to tackle Projects - at home, workplace at your own pace.

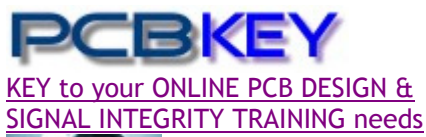

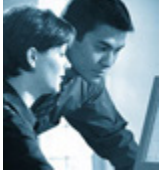

*E/DISTANCE LEARNING* 

**K**eeping your design skills up to date requires continually learning and exploring the latest tools, techniques, and methodologies. However, it can be hard to fit training and travel time into busy project schedules. PCBkey offers Online training as a flexible and cost-effective alternative to site-based training. PCBkey Training is a part of CEDA located at New Delhi, INDIA. For more details about CEDA visit **www.ceda-labz.com** 

### **What is an Online/Distance Certificate course?**

Online Training is a Virtual Classroom audio-video environment that allows you to feel in live training events without the need to travel. You listen to lectures, participate in lab exercises, ask questions, and receive feedback just as you would do in a conventional classroom— except you do it from the **convenience of your desktop**, or anywhere you have an Internet and phone connection. It saves the hassle, expense, and travel time to a training site.

### **Why choose Online/Distance course?**

**Save 75%** training cost to improve your productivity by learning the very latest tools.

Virtual classes consist of multiple three-hour sessions spread over several days, leaving the rest of each day free for you to concentrate on your design projects.

### **What I need at my end?**

A Windows based PC preferably with Internet connection or a Phone

## **Who will be benefit?**

Fresh engineering graduates, Instructors, design engineers, new Mentor-Graphics users, Board Designers, Embedded designers, project executives, project leaders, PCB Designers.

### **What is inside the Course material Package?**

**1**. Evaluation Software **2**. Training Manual **3**. USB-PEN DRIVE with audiovideo Classroom tutorial just likes live session. **4**. Certificate after project completion. **5. Support** – One month free, support through phone & email.

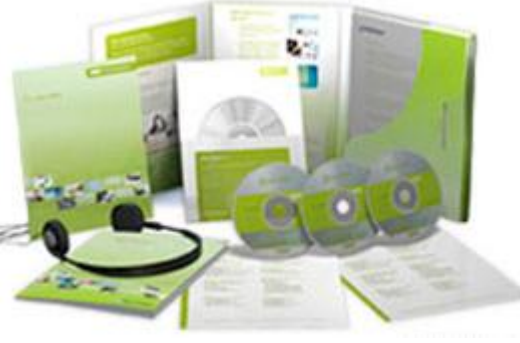

Course Material

### **How it works? How I practice? What is the support level?**

Install the PCB Design Software package from the *DVD* inside the course material.

Training consists of conventional written discussions (in Adobe Acrobat®) of subjects, including links to multimedia demonstrations.

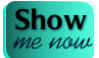

A click on the **"Show me now"** opens an audio-video clip showing exactly how to perform a specific action. User controls are available to pause or repeat the clip until the action is understood. Additionally, the same PCB design files used to create the demonstrations are included, allowing further practice for LAB session

Practice the LAB session on your own – WERE STUCK? A Click on the **"Show me now** " opens an audio-video clip showing exactly how to perform a specific action. **…Still not clear?** Phone or email us – Your Specialized Tutor will be happy to help you. At this end **almost** 24x7, one-specialist tutor will be present to **support** - clarify your doubts through either email or phone.

# **Feedback**

"The course provided me with a better understanding of PCB manufacture and will assist in resolving PCB failures. Also, I will now be able to design PCB to a standard to create ease of manufacture and reliability". *Vinod Sharma, Max Remmer - Samsung Dr. M. Narayanan – American University of Sharjah* 

 *Victor Naobia – Nigerian College of Aviation Technology, Zaria Pankaj Verma – Southampton, UK* 

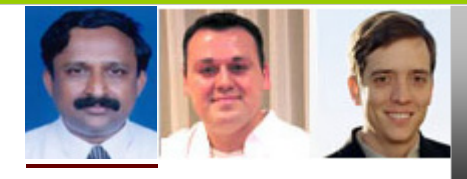

*A practical ONLINE tutorial session to help you, design PCBs through CADENCE & MENTOR Graphics TOOL …* 

# DxDesigner**®** Duration: 9 hours

# **Course Overview**

The DxDesigner Training class will teach you the workflow of creating a design. You will be guided through the steps necessary to capture schematics. Course highlights include generating electrical components, adding/updating parts, generating netlists, generating reports (BOM), and interfacing with PADS Layout.

# **Hands-On Labs**

Throughout this course, extensive hands-on lab exercises example will help you understand better. Hands-on lab topics include:

- Navigating the Interface
- Creating and Modifying Drafting Items
- Creating Libraries and Library Objects
- Designing a one page Schematic
- Setting Board Properties
- Outputting Netlists and Plots
- Cross probing PADS Layout integration

# *Learning Objectives*

- User Interface
- Mouse Functions and the Main Toolbar
- The Status Window and Toolbars
- Design Preferences and Display Colors
- File Management

# *Section A*

- 1. Introduction
- 2. Process Flow and Library Overview
- 3. Project Folder Structure
- 4. The Design Capture User's Interface
- 5. Creating the Project File
- 6. Placing Parts & Symbols
- 7. Placing wires
- 8. Placing Text properties
- 9. Placing Buses
- 10. Placing Graphics
- 11. Hierarchical Designs
- 12. Verify
- 13. Create CDB
- 14. Packager
- 15. Utilities
- 16. Customization

### *Section B – Quick Reference*

- 1. Getting Started with DX-Designer
- 2. Getting Started with DX-Designer Central Library
- 3. Copy
- 4. Import Project
- 5. Easy BUS and
- 6. Easy BUS project files in DX-Designer Project Example folder
- 7. Forward Annotation and Example files
- 8. Forward Annotation project files in DX-Designer Project Example folder

## *The course kit comes with*

1. PCB Design Software evaluation CD

2. Training Manual

3. MULTIMEDIA *DVD* with audio- video Classroom tutorial just

likes live session

4.Reference design and LAB session files

5. Certificate of Participation

Continued …